## **Downloading records from Sage journals online**

**You can export references directly into EndNote.**

1. Select the results you want to keep

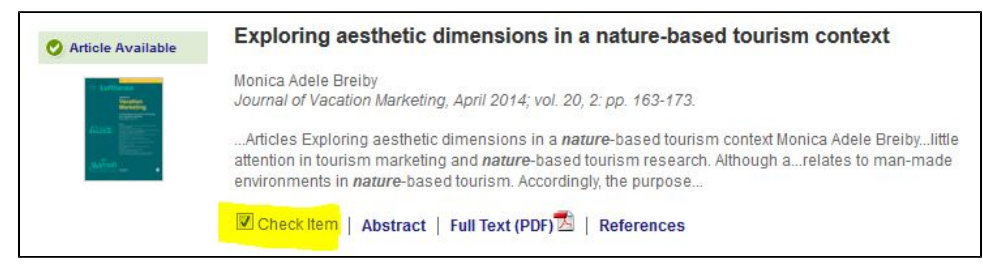

2. Click on **ADD citations** on right hand side under **My Marked Citations** and then choose **Save/Print/Email/Download**

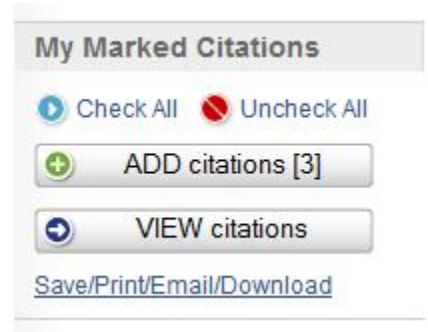

3. Click on **Download To Citation Manager**

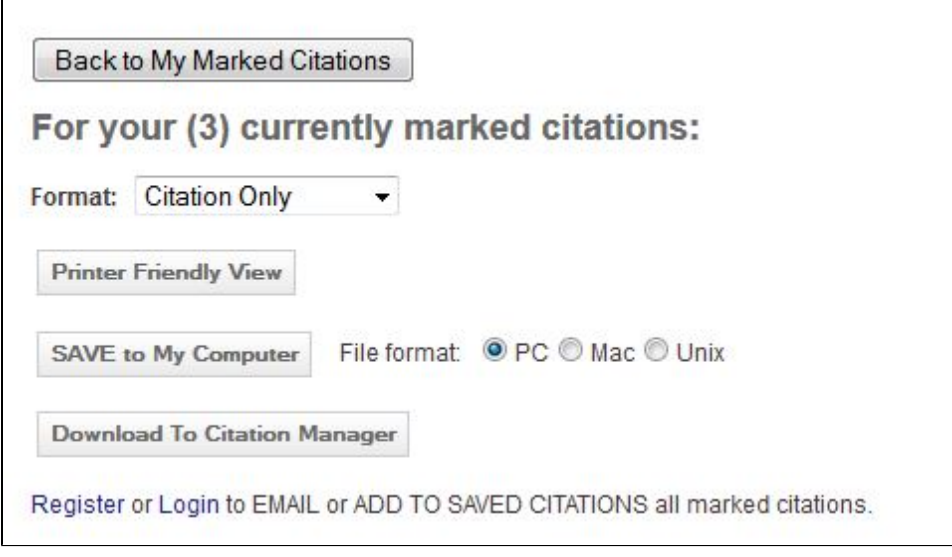

4. Click on **EndNote (Mac & Win)** under Citation Managers Formats

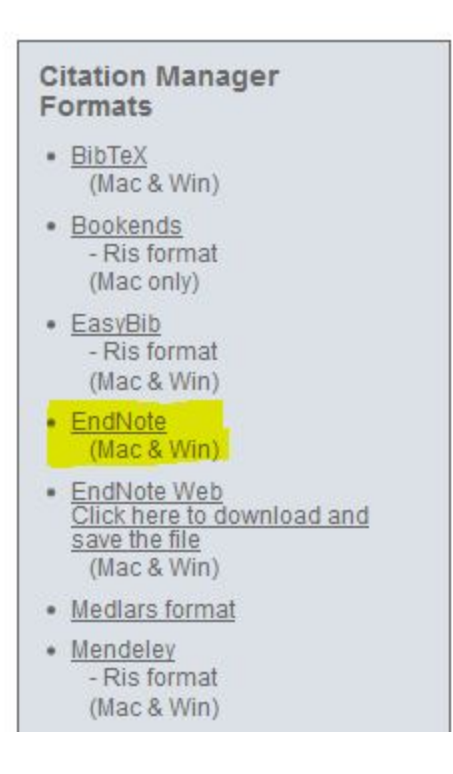

EndNote will open and prompt you to select your own personal EndNote library. Your references will be automatically downloaded into this library.